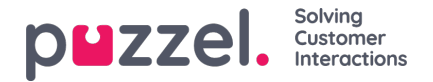

# **Kategori og seksjon**

En kategori er en bred, overordnet gruppering av artikler og kan ha én eller flere underkategorier under seg. Kategoriene gjør oppsettet mindre komplekst og informasjonen lettere å finne frem i.

Hver artikkel i kunnskapsbasen kan tilhøre én eller flere kategorier, men må vanligvis tilhøre minst én kategori/underkategori for at den skal kunne lagres. På samme måte kan en artikkel tilhøre én eller flere underkategorier fra samme eller forskjellige kategorier.

#### **Slik oppretter du en ny kategori:**

- 1. Klikk på **Rediger meny** øverst i sidepanelet
- 2. Skriv inn kategorinavnet i den tomme boksen nederst, og klikk på**Legg til kategori**. Du vil nå se en ny kategori i listen.
- 3. Klikk på **Avslutt redigering** øverst i sidepanelet for å bekrefte endringene.

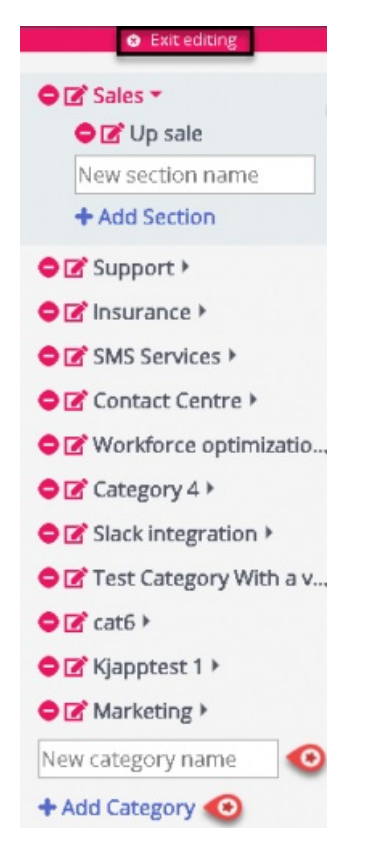

### **Slik kan du bytte ut eller endre kategorinavnet:**

1. Klikk på redigeringsikonet (vist nedenfor) til venstre for kategorinavnet.

# 学

2. Skriv inn et nytt kategorinavn.

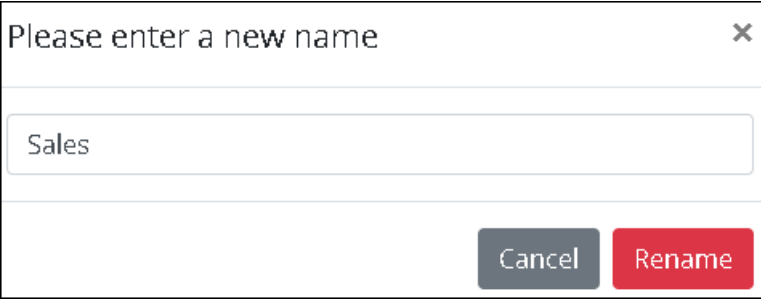

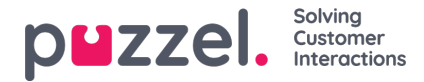

3. Klikk på **Gi nytt navn for** å lagre endringene

**For å slette en kategori** , klikk på ikonet (vist nedenfor) til venstre for kategorienavnet.

# $\bullet$

Du blir bedt om a bekrefte før du sletter kartegorien.

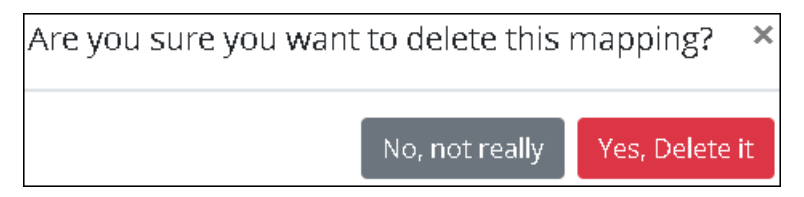

# Warning

Merk at alle artiklene i kategorien også blir slettet når kategorien slettes. Hvis du ønsker å beholde artiklene, må du tilordne dem til en annen kategori eller underkategori før du sletter.

### **Note**

Du kan opprette / gi nytt navn til / slette underkategorier på tilsvarende måte.